Lecture 2: Investigating objects Managing and Manipulating Data Using R

# What we will do today

- 1. R Markdown
- 2. Using functions
- 3. Investigating objects [base R]
  - 3.1 Variables names
  - 3.2 View and print data
  - 3.3 Missing values
- 4. Find homework groups
- 5. Investigating data patterns [tidyverse]
  - 5.1 Select variables
  - 5.2 Filter rows
  - 5.3 Arrange rows
- 6. Appendix: directories and filepaths [for your reference]

## Libraries we will use today

"Load" the package we will use today (output omitted) library(tidyverse)

If package not yet installed, then must install before you load. Install in "console" rather than .Rmd file

Generic syntax: install.packages("package\_name")

Install "tidyverse": install.packages("tidyverse")

Note: when we load package, name of package is not in quotes; but when we install package, name of package is in quotes:

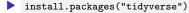

library(tidyverse)

# R Markdown

# What is R Markdown

- R Markdown documents embed R code, output associated with R code, and text into one document
- An R Markdown document is a "'Living' document that updates every time you compile ["knit"] it"
- R Markdown documents have the extension .Rmd
  - can think of them as text files with the extension .Rmd rather than .txt
- At top of .Rmd file you specify the "output" style, which dictates what kind of formatted document will be created

e.g., html\_document or pdf\_document

When you compile ["knit"] a .Rmd file, the resulting formatted document can be an HTML document, a PDF document, an MS Word document, or many other types

This slide borrows from Darin Christensen

## How people use R Markdown

RMarkdown creates many types of static and dynamic/interactive documents

- Example of static policy report
- Example of dynamic/interactive presentation

How I use R Markdown

journal manuscripts; reports; presentations; for taking notes when I am learning new methods or reading an empirical paper

How we will be using R Markdown files in this class:

- homework you submit will be .Rmd files, with "output" style will be html\_document or pdf\_document
- lectures we write are .Rmd files, where we the output style will be beamer\_presentation or html\_document
  - beamer\_presentation is essentially a PDF document, where each page is a slide

# Creating RMarkdown documents

#### Do this with a partner

Approach for creating a RMarkdown document.

- 1. Point-and-click from within RStudio
  - Click on File » New File » R Markdown » Document » choose HTML » click OK optional: add title (this is not the file name, just what appears at top of document)
    - optional: add author name
  - save the .Rmd file; *File* » *Save As* 
    - any file name
    - recommend you save it in same folder you saved this lecture
  - "Knit" the entire .Rmd file
    - point-and-click OR shortcut: Cmd/Ctrl + Shift + k

# Components of a .Rmd file

An RMarkdown (.Rmd) file consists of several parts

#### 1. YAML header

- YAML stands for "yet another markup language"
- controls settings that apply to the whole document (e.g., "output" should be html\_document or pdf\_document, whether to include table of contents, etc.)
- YAML header goes at very top of document
- starts with a line of three horizontal dashes ---; ends with a line of three horizontal dashes ---
- 2. Text in body of .Rmd file
  - e.g., headings; description of results, etc.
- 3. R code chunks in body of .Rmd file

```
a <- c(2,4,6)
a
```

a**-1** 

4. R output associated with code chunks

#> [1] 2 4 6 #> [1] 1 3 5 Comment: Running R code chunks vs. "knit" entire .Rmd file

Two ways to execute R commands in .Rmd file:

- 1. "Knit" entire .Rmd file
  - shortcut: Cmd/Ctrl + Shift + k
- 2. "Run" code chunk or selected lines within code chunk
  - Run selected line(s): Cmd/Ctrl + Enter
  - Run current chunk: Cmd/Ctrl + Shift + Enter

Comment on default settings for RStudio:

- When you knit entire .Rmd file, "objects" created within .Rmd file will not be available after file comples
- When you run code chunk (or selected lines in chunk), objects created by lines you run will be in your "environment" until you remove them or quit R session

# Output types of .Rmd file

Common/important output types:

html\_document: R Markdown originally designed to create HTML documents Most features/code in .Rmd files were written for html document many of these features are available in other output types When learning R Markdown, best to start by learning html document pdf\_document: Requires installation of tinytex R package or LaTeX (MiKTeX/MacTeX) How it works. You write .Rmd code: When you compile, this .Rmd code is transformed into LaTeX code LaTeX "engine" creates the formatted .pdf file Can include some of the same features available for *html document* Can insert LaTeX commands in .Rmd file with pdf\_document output **beamer** presentation: Requires installation of LaTeX "beamer" is the name for presentations written in LaTeX essentially creates PDF of presentation slides Lectures for this class created with beamer presentation output

note: YAML header includes beamer\_header.tex file, which creates some formatting rules and additional commands

# Learning more about R Markdown

#### Resources

- Cheat sheets and quick reference:
  - Cheat Sheet
  - Quick Reference [I prefer the quick reference]
- Chapters/books
  - Chapter 27 of "R for Data Science" book
  - R Markdown: The Definative Guide book [I prefer this book]

How you will learn R Markdown

- Lectures written as .Rmd file
  - During class run "code chunks" and try to "knit" entire .Rmd file
- I'll assign small amount of reading on R Markdown
  - prior to next week:
    - spend 15 minutes familiarizing yourself with Quick Reference
    - Read section 3.1 of R Markdown: The Definative Guide, about creating html\_document
- Homework must be written in .Rmd file
  - you submit .Rmd file AND output of compiled file
  - for next week, you will submit homework as html\_document output

# Directory structure for this class

In order to be able to "knit" entire lectures [rather than just run specific code chunks] make sure that you have the following directory structure:

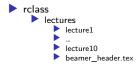

What is beamer\_header.tex?

```
A text file that contains LATEXcode
```

This code creates formatting rules that are applied to all lecture slides

```
If you go YAML header you will see:
```

```
includes:
```

in\_header: ../beamer\_header.tex

- This runs beamer\_header.tex; assumes that beamer\_header.tex is located one level up from your current directory
- If you don't have beamer\_header.tex saved to appropriate place, you can download it here LINK
- Note: we may revise beamer\_header.tex as we work out formatting bugs

# Using functions

# What are functions

Functions are pre-written bits of code that accomplish some task.

Functions generally follow three sequential steps:

- 1. take in an **input** object(s)
- 2. process the input.
- 3. return (A) a new object or (B) a visualizatoin (e.g., plot)

For example, sum() function calcualtes sum of elements in a vector

- 1. input. takes in a vector of elements (numeric or logical)
- 2. processing. Calculates the sum of elements
- 3. return. Returns numeric vector of length=1; value is sum of input vector

```
sum(c(1,2,3))
#> [1] 6
typeof(sum(c(1,2,3))) # type of object created by sum()
#> [1] "double"
length(sum(c(1,2,3))) # length of object created by sum()
#> [1] 1
```

## Function syntax

Components of a function

function name (e.g., sum(), length(), seq())
function arguments
lnputs that the function takes, which determine what function does
can be vectors, data frames, logical statements, etc.
ln "function call" you specify values to assign to these function arguments
e.g., sum(c(1,2,3))
Separate arguments with a comma ,
e.g., seq(10,15) Example: the sequence function, seq()
seq(10,15)
#> [1] 10 11 12 13 14 15

## Function syntax: More on function arguments

Usually, function arguments have names

e.g., the seq() function includes the arguments from , to , by

when you call the function, you need to assign values to these arguments; but you usually don't have to specify the name of the argument

```
seq(from=10, to=20, by=2)
#> [1] 10 12 14 16 18 20
seq(10,20,2)
#> [1] 10 12 14 16 18 20
```

Many function arguments have "default values", set by whoever wrote function

if you don't specify a value for that argument, the default value is inserted
 e.g., partial list of default values for seq() : seq(from=1, to=1, by=1)

```
seq()
#> [1] 1
seq(to=10)
#> [1] 1 2 3 4 5 6 7 8 9 10
seq(10) # R assigned value of 10 to "to" rather than "from" or "by"
#> [1] 1 2 3 4 5 6 7 8 9 10
```

### Function arguments, the na.rm argument

#> [1] 6

When R performs calculation and an input has value NA, output value is NA 5+4+NA #> [1] NA

R functions that perform calculations often have argument named na.rm

```
    na.rm argument asks whether to remove NA values prior to calculation
    For most functions, default value is na.rm = FALSE
    This means "do not remove NAs " prior to calculation
    e.g., default values for sum() function: sum(..., na.rm = FALSE)
    sum(c(1,2,3,NA), na.rm = FALSE) # default value
    #> [1] NA
    if you specify, na.rm = TRUE, NA values removed prior to calculation
    sum(c(1,2,3,NA), na.rm = TRUE)
```

# Help files for functions

To see help file on a function, type ?function\_name without parentheses

?sum

?seq

### Contents of help files

- Description. What the function does
- **Usage**. Syntax, including default values for arguments
- Arguments. Description of function arguments
- **Details**. Details and idiosyncracies of about how the function works.
- **Value**. What (object) the function "returns"
  - e.g., sum() returns vector of length 1 whose value is sum of input vector
- References. Additional reading
- See Also. Related functions
- **Examples**. Examples of function in action
- Bottom of help file identifies the package the function comes from

#### Practice!

- when you encounter new function, spend two minutes reading help file
- over time, help files will feel less cryptic and will start to feel helpful

# Function arguments, the dot-dot-dot ( ... ) argument

On help file for many functions, you will see an argument called  $\ldots$ , referred to as the "dot-dot" argument

?sum

?seq

"Dot-dot-dot" arguments have several uses. What you should know for now:

```
refers to arguments that are "un-named"; but user can specify values
     e.g., default syntax for sum() : sum(..., na.rm = FALSE)
         argument na.rm is "named" (name is na.rm); argument ... un-named
 ... used to allow a function to take an arbitrary number of arguments:
#Here, sum function takes 1 un-named argument, specifically c(10.5.NA)
sum(c(10,5,NA),na.rm=TRUE)
#> [1] 15
#Here the sum function takes 3 un-named arguments
sum(10,5,NA,na.rm=TRUE)
#> [1] 15
#Here the sum function takes 5 un-named arguments
sum(10,5,10,20,NA,na.rm=TRUE)
#> [1] 45
```

Investigating objects [base R]

## Load .Rdata data frames we will use today

Data on off-campus recruiting events by public universities

Data frame object df\_event
 One observation per university, recruiting event
 Data frame object df\_school
 One observation per high school (visited and non-visited)
 rm(list = ls()) # remove all objects in current environment

getwd()
#> [1] "C:/Users/ozanj/Documents/rclass/lectures/lecture2"
#load dataset with one obs per recruiting event
load(url("https://github.com/ozanj/rclass/raw/master/data/recruiting/recruit\_ev
#load("../../data/recruiting/recruit\_event\_somevars.Rdata")

#load dataset with one obs per high school load(url("https://github.com/ozanj/rclass/raw/master/data/recruiting/recruit\_sc #load("../../data/recruiting/recruit\_school\_somevars.Rdata")

# Listing objects

### Files in your working directory

list.files() function lists files in your current working directory

if you run this code from .Rmd file, working directory is location .Rmd file is stored getwd() # what is your current working directory #> [1] "C:/Users/ozanj/Documents/rclass/lectures/lecture2" list.files() #> [1] "fp1.JPG" "fp2.JPG" #> [3] "lecture2.1 ucla.pdf" "lecture2.1 ucla.Rmd" #> [5] "lecture2.1 ucla.tex" "lecture2.pdf" #> [7] "lecture2.Rmd" "lecture2.tex" #> [9] "lecture2 test.Rmd" "lecture2 test.tex" #> [11] "lecture2 ucla.pdf" "lecture2 ucla.Rmd" #> [13] "lecture2 ucla.tex" "problemset2.html" #> [15] "problemset2.Rmd" "problemset2 solutions.html" #> [17] "problemset2 solutions.html.zip" "problemset2 solutions.Rmd" #> [19] "sample.html" "sample.Rmd" #> [21] "sample simple rmarkdown.txt" "text" #> [23] "transform-logical.png"

# Objects currently open in your R session

#### Listing objects currently open in your R session

```
ls() function lists objects currently open in R
x <- "hello!"
ls() # Objects open in R
#> [1] "df event" "df school" "x"
```

#### Removing objects currently open in your R session

```
rm() function removes specified objects open in R
rm(x)
ls()
#> [1] "df_event" "df_school"
```

Command to remove all objects open in R (I don't run it) rm(list = ls())

# Describing objects, focus on data frames

```
type and length of a data frame object
```

Recall that a data frame is an object where type is a list

- Length of an object is the number of elements
  - When object is a data frame, number of elements = number of variables

```
typeof(df_event)
#> [1] "list"
length(df_event) # = num elements = num columns
#> [1] 33
```

Number of columns and rows of data frame object

```
> number of columns = number of elements = number of variables
> number of rows = number of observations
ncol(df_event) # num columns = num variables
#> [1] 33
nrow(df_event) # num rows = num observations
#> [1] 18680
dim(df_event) # shows number rows by columns
#> [1] 18680 33
```

str() provides compact information on structure any object (output omitted)
str(df\_event)

names() function lists names of elements in an object

?names

Recall that a data frame is an object where type is a list and each element is named

When object is a data frame:

each element is a variable each element name is a variable name

```
names(df_event)
```

#> [1] "instnm" "univ id" #> [4] "pid" "event date" #> [7] "zip" "school id" #> [10] "event\_state" "event inst" #> [13] "pop total" "pct white zip" #> [16] "pct\_asian\_zip" "pct\_hispanic\_zip" "pct\_amerindian\_zip" #> [19] "pct nativehawaii zip" "pct tworaces zip" "pct otherrace zip" #> [22] "fr lunch" #> [25] "school\_type\_pri" #> [28] "q12" #> [31] "event\_name"

```
"instst"
                     "event type"
                     "ipeds id"
                     "med inc"
               "pct black zip"
"titlei status pub" "total 12"
"school_type_pub" "g12offered"
"total students pub" "total students pri"
"event_location_name" "event_datetime_start"
```

Refer to specific named elements of an object using this syntax:

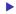

object\_name\$element\_name

When object is data frame, refer to specific variables using this syntax:

data\_frame\_name\$varname

This approach to isolating variables very useful for investigating data

```
#df_event$instnm
typeof(df_event$instnm)
#> [1] "character"
typeof(df_event$med_inc)
#> [1] "double"
```

Data frames are lists with following criteria:

```
each element of list is a vector: each element of list is a variable
 length of data frame = number of variables
length(df event)
#> [1] 33
nrow(df event)
#> [1] 18680
#str(df event)
 each element of the list (i.e., variable) has the same length
    Length of each variable is equal to number of observations in data frame
typeof(df_event$event_state)
#> [1] "character"
length(df_event$event_state)
#> [1] 18680
str(df event$event state)
typeof(df_event$med_inc)
#> [1] "double"
length(df_event$med_inc)
#> [1] 18680
str(df event$med inc)
#> num [1:18680] 71714 89122 70137 70137 71024 ...
```

The object df\_school has one obs per high school

variable visits\_by\_100751 shows number of visits by University of Alabama to each high school

like all variables in a data frame, the var visits\_by\_100751 is just a vector

```
typeof(df_school$visits_by_100751)
#> [1] "integer"
length(df_school$visits_by_100751) # num elements in vector = num obs
#> [1] 21301
str(df_school$visits_by_100751)
#> int [1:21301] 0 0 0 0 0 0 0 0 0 0 0 0 ...
sum(df_school$visits_by_100751) # sum of values of var across all obs
#> [1] 3338
```

We perform calculations on a variable like we would on any vector of same type

```
v <- c(2,4,6)
typeof(v)
#> [1] "double"
length(v)
#> [1] 3
sum(v)
#> [1] 12
```

View and print data

# Viewing and printing data frames

Three ways to view/print a data frame object

- 1. Simply type the object name (output omitted)
  - number of observations and rows printed depend on YAML header settings and on attributes (discussed next week) of the object

df\_event

```
2. Use the View() function to view data in a browser
```

```
View(df_event)
```

```
 head() to show the first n rows
 #?head
```

```
head(df_event, n=5)
```

# Viewing and printing data frames

obj\_name[<rows>,<cols>] to print specific rows and columns of data frame

particularly powerful when combined with sequences (e.g., 1:10)

Examples:

Print first five rows, all vars
df\_event[1:5, ]

Print first five rows and first three columns df\_event[1:5, 1:3]

Print first three columns of the 100th observation df\_event[100, 1:3]

Print the 50th observation, all variables df\_event[50,]

# Viewing and printing data

type obj\_name\$var\_name to print specific elements (i.e., vars) in data frame
df\_event\$zip

> recall that these elements are vectors, with length = number of obs
typeof(df\_event\$zip)
#> [1] "character"
length(df\_event\$zip)
#> [1] 18680

Can also print multiple variables using combine() function c(df\_event\$event\_state[1:5],df\_event\$event\_type[1:5]) #> [1] "MA" "MA" "MA" "MA" "MA" #> [6] "public hs" "public hs" "public hs" "public hs" "public hs"

### Exercise

Create a printing exercise using the df\_school data frame

- Use obj\_name[<rows>,<cols>] to print the first 5 rows and 3 columns of data frame
- 2. Use head() to print first 4 observations
- 3. Use obj\_name\$var\_name[1:10] to print the first 10 observations of a variable
- Use combine() to print the first 3 observations of variables "school\_type" & "name"

# Solution

 Use obj\_name[<rows>,<cols>] to print the first 5 rows and 3 columns of data frame

```
df_school[1:5,1:3]

#> # A tibble: 5 x 3

#> state_code school_type ncessch

#> <chr> <chr> <chr> <chr> <chr> X 2 AK public 02000100208

#> 2 AK public 02000100211

#> 3 AK public 02000100212

#> 4 AK public 02000100213

#> 5 AK public 02000300216
```

# Solution

```
2. Use head() to print first 4 observations
head(df_school, n=4)
#> # A tibble: 1 x 26
#> state code school type neessch name address city zip code pct white
#> <chr> <chr< <chr> <chr> <chr> <chr< <chr> <chr< <chr< <ch
                                                                                                                                                                                                                      \langle dh l \rangle
#> 1 AK public 020000~ Beth~ 1006 R~ Beth~ 99559
                                                                                                                                                                                                                       11.8
#> 2 AK public 020000~ Ayaq~ 106 Vi~ Kong~ 99559
                                                                                                                                                                                                                            0
#> 3 AK
                                         public 020000~ Kwig~ 108 Vi~ Kwig~ 99622
#> 4 AK
                                          public
                                                                                      020000~ Nels~ 118 Vi~ Toks~ 99637
                                                                                                                                                                                                                             0
#> # ... with 18 more variables: pct black <dbl>, pct hispanic <dbl>,
#> # pct asian <dbl>, pct amerindian <dbl>, pct other <dbl>,
#> #
                     num fr lunch <dbl>, total students <dbl>, num took math <dbl>,
#> #
                     num prof math <dbl>, num took rla <dbl>, num prof rla <dbl>,
#> #
                     avgmedian inc 2564 <dbl>, visits by 110635 <int>,
#> #
                     visits by 126614 <int>, visits_by_100751 <int>, inst_110635 <chr>,
#> # inst 126614 <chr>. inst 100751 <chr>
```

3. Use obj\_name\$var\_name[1:10] to print the first 10 observations of a variable

```
df_school$name[1:10]#> [1] "Bethel Regional High School" "Ayagina'ar Elitnaurvik"#> [3] "Kwigillingok School" "Nelson Island Area School"#> [5] "Alakanuk School" "Emmonak School"#> [7] "Hooper Bay School" "Ignatius Beans School"#> [9] "Pilot Station School" "Kotlik School"
```

 Use combine() to print the first 3 observations of variables "school\_type" & "name"

```
c(df_school$school_type[1:3],df_school$name[1:3])
#> [1] "public" "public"
#> [3] "public" "Bethel Regional High School"
#> [5] "Ayagina'ar Elitnaurvik" "Kwigillingok School"
```

## Missing values

### Missing values

Missing values have the value NA

NA is a special keyword, not the same as the character string "NA"

use is.na() function to determine if a value is missing

```
> is.na() returns a logical vector
is.na(5)
#> [1] FALSE
is.na(NA)
#> [1] TRUE
is.na("NA")
#> [1] FALSE
typeof(is.na("NA")) # example of a logical vector
#> [1] "logical"
nvector <- c(10,5,NA)
is.na(nvector)
#> [1] FALSE FALSE TRUE
typeof(is.na(nvector)) # example of a logical vector
```

```
#> [1] "logical"
```

```
svector <- c("e","f",NA,"NA")
is.na(svector)
#> [1] FALSE FALSE TRUE FALSE
```

### Missing values are "contagious"

What does "contagious" mean?

> operations involving a missing value will yield a missing value 7>5 #> [1] TRUE 7>NA #> [1] NA 0==NA #> [1] NA 2\*c(0,1,2,NA) #> [1] 0 2 4 NA NA\*c(0,1,2,NA) #> [1] NA NA NA NA Functions and missing values example, table()

table() function is useful for investigating categorical variables

```
str(df_event$event_type)
#> chr [1:18680] "public hs" "public hs" "public hs" "public hs" ...
table(df_event$event_type)
#>
#> 2yr college 4yr college other private hs public hs
#> 951 531 2001 3774 11423
```

## Functions and missing values example, table()

```
By default table() ignores NA values
#?table
str(df_event$school_type_pri)
#> int [1:18680] NA NA NA NA 1 1 NA 1 NA ...
table(df_event$school_type_pri)
#>
#> 1 2 5
#> 3765 8 1
```

useNA argument controls if table includes counts of NA s. Allowed values:

```
> never ("no") [DEFAULT VALUE]
> only if count is positive ("ifany");
> even for zero counts ("always")"
nrow(df_event)
#> [1] 18680
table(df_event$school_type_pri, useNA="always")
#>
#> 1 2 5 <NA>
#> 3765 8 1 14906
```

Broader point: Most functions that create descriptive statistics have options about how to treat missing values'

When investigating data, good practice to *always* show missing values

Find homework groups

### What we'll do to choose homework groups

Meet new people (10 minutes of speed-dating!)

find someone in class you don't know and talk to them for two minutes about anything

- e.g., where you from, what program, what are research interests, what you like doing outside of school, work
- Enrolled students choose homework groups (10 minutes)
  - > one side of room for students who want to work collaboratively on problem sets
  - one side of room for students who want to work mostly on their own (e.g., due to full work/family schedule);
  - must be groups of 3
  - cannot have more than 2 people from same academic program (e.g., HEOC, HDP)
- Auditors not part of "official" homework groups of 3, but they are welcome to join any homework group or form their own homework group

#### Recommendation: Use Zoom for group meetings!

https://ucla.zoom.us/

# Investigating data patterns [tidyverse]

## Introduction to the dplyr library

dplyr , a package within the tidyverse suite of packages, provide tools for manipulating data frames

Wickham describes functions within dplyr as a set of "verbs" that fall in the broader categories of subsetting, sorting, and transforming

| Today           |                     |              | Upcoming weeks                                      |  |  |  |
|-----------------|---------------------|--------------|-----------------------------------------------------|--|--|--|
| Subsetting data |                     |              | Transforming data                                   |  |  |  |
| -               | <pre>select()</pre> | variables    | - mutate() creates new variables                    |  |  |  |
| -               | filter()            | observations | - summarize() calculates across rows                |  |  |  |
| Sorting data    |                     |              | - group_by() to calculate across rows within groups |  |  |  |
| -               | - arrange()         |              |                                                     |  |  |  |

All dplyr verbs (i.e., functions) work as follows

- 1. first argument is a data frame
- 2. subsequent arguments describe what to do with variables and observations in data frame
  - refer to variable names without quotes
- 3. result of the function is a new data frame

## Select variables

### Select variables using select() function

Printing observations is key to investigating data, but datasets often have hundreds, thousands of variables

select() function selects columns of data (i.e., variables) you specify

first argument is the name of data frame object

remaining arguments are variable names, which are separated by commas and without quotes

Without assignment ( <- ), select() by itself simply prints selected vars

```
#?select
select(df event, instnm, event date, event type, event state, med inc)
#> # A tibble: 18.680 x 5
#> instnm event_date event_type event_state med_inc
#> <chr> <date> <chr> <chr>
                                             <dbl>
#> 1 UM Amherst 2017-10-12 public hs MA
                                            71714.
#> 2 UM Amherst 2017-10-04 public hs MA
                                            89122.
#> 3 UM Amherst 2017-10-25 public hs MA
                                          701.36
#> 1 UM Amherst 2017-10-26 public hs MA 70136.
#> 5 Stony Brook 2017-10-02 public hs MA
                                         71024.
#> 6 USCC 2017-09-18 private hs MA
                                         71024.
#> 7 UM Amherst 2017-09-18 private hs MA 71024.
#> 8 UM Amherst 2017-09-26 public hs MA
                                         97225
#> 9 UM Amherst 2017-09-26 private hs MA 97225
#> 10 UM Amherst 2017-10-12 public hs MA
                                            77800.
#> # ... with 18.670 more rows
```

### Select variables using select() function

Recall that all dplyr functions (e.g., select()) return a new data frame object

```
type equals "list"
```

length equals number of vars you select

```
typeof(select(df_event,instnm,event_date,event_type,event_state,med_inc))
#> [1] "list"
length(select(df_event,instnm,event_date,event_type,event_state,med_inc))
#> [1] 5
```

glimpse() : tidyverse function for viewing data frames

```
> a cross between str() and simply printing data
?glimpse
```

```
glimpse(df_event)
```

```
glimpse() a select() set of variables
```

```
glimpse(select(df_event,instnm,event_date,event_type,event_state,med_inc))
#> Observations: 18,680
#> Variables: 5
#> $ instnm <chr> "UM Amherst", "UM Amherst", "UM
```

## Select variables using select() function

### Select

```
select() can use "helper functions" starts_with(), contains(), and
ends_with() to choose columns
```

?select

Example:

#names(df\_event)

```
select(df_event,instnm,starts_with("event"))
```

```
#> # A tibble: 18,680 x 8
```

| #> | instnm    | $event\_date$ | $event_type$ | $event\_state$ | $event_inst$ | $event\_name$ |
|----|-----------|---------------|--------------|----------------|--------------|---------------|
| #> | < chr >   | <date></date> | <chr></chr>  | <chr></chr>    | <chr></chr>  | <chr></chr>   |
| #> | 1 UM Am~  | 2017-10-12    | public hs    | MA             | In-State     | Amherst-P~    |
| #> | 2 UM Am~  | 2017-10-04    | public hs    | MA             | In-State     | Hampshire~    |
| #> | 3 UM Am~  | 2017-10-25    | public hs    | MA             | In-State     | Chicopee ~    |
| #> | 4 UM Am~  | 2017-10-26    | public hs    | MA             | In-State     | Chicopee ~    |
| #> | 5 Stony~  | 2017-10-02    | public hs    | MA             | Out-State    | Easthampt~    |
| #> | 6 USCC    | 2017-09-18    | private hs   | MA             | Out-State    | Williston~    |
| #> | 7 UM Am~  | 2017-09-18    | private hs   | MA             | In-State     | Williston~    |
| #> | 8 UM Am~  | 2017-09-26    | public hs    | MA             | In-State     | Granby Jr~    |
| #> | 9 UM Am~  | 2017-09-26    | private hs   | MA             | In-State     | MacDuffie~    |
| #> | 10 UM Am~ | 2017-10-12    | public hs    | MA             | In-State     | Smith Aca~    |
| #> | # with    | n 18,670 mon  | re rows, and | d 2 more var   | iables:      |               |

#> # event\_location\_name <chr>, event\_datetime\_start <dttm>

### Rename variables

rename() function renames variables within a data frame object

Syntax:

```
rename(obj_name, new_name = old_name,...)
```

Variable names do not change permanently unless we combine rename with assignment

```
rename_event <- rename(df_event, g12_offered = g12offered, titlei = titlei_stat
names(rename_event)
rm(rename_event)</pre>
```

### Filter rows

## The filter() function

filter() allows you to select observations based on values of variables

#### Arguments

- first argument is name of data frame
- subsequent arguments are logical expressions to filter the data frame
- Multiple expressions separated by commas work as AND operators (e.g., condtion 1 TRUE AND condition 2 TRUE )
- What is the result of a filter() command?

filter() returns a data frame consisting of rows where the condition is TRUE

?filter

Example from data frame object df\_school , each obs is a high school

Show all obs where the high school received 1 visit from UC Berkeley (110635) [output omitted]

filter(df\_school,visits\_by\_110635 == 1)

Note that resulting object is list, consisting of obs where condition TRUE

```
nrow(df_school)
#> [1] 21301
nrow(filter(df_school,visits_by_110635 == 1))
#> [1] 528
```

### Filter, character variables

```
Use single quotes '' or double quotes "" to refer to values of character variables
glimpse(select(df_school, school_type,state_code))
#> Observations: 21,301
#> Variables: 2
#> $ school_type <chr> "public", "public", "public", "public", "public", ...
#> $ state_code <chr> "AK", "AK", "AK"
```

Identify all private high schools in CA that got 1 visit by particular universities

## Logical operators for comparisons

| Symbol | Meaning                  |  |  |  |
|--------|--------------------------|--|--|--|
|        | Equal to                 |  |  |  |
| ! =    | Not equal to             |  |  |  |
| >      | greater than             |  |  |  |
| >=     | greater than or equal to |  |  |  |
| <      | less than                |  |  |  |
| <=     | less than or equal to    |  |  |  |
| &      | AND                      |  |  |  |
| 1      | OR                       |  |  |  |
| %in    | includes                 |  |  |  |

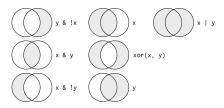

Figure 1: "Boolean" operations, x=left circle, y=right circle, from Wichkam (2018)

### Filters and comparisons, Demonstration

Schools visited by Bama (100751) and/or Berkeley (110635)

```
#berkeley and bama
filter(df_school,visits_by_100751 >= 1, visits_by_110635 >= 1)
filter(df_school,visits_by_100751 >= 1 & visits_by_110635 >= 1) # same same
#berkeley or bama
filter(df_school,visits_by_100751 >= 1 | visits_by_110635 >= 1)
```

Apply count() function on top of filter() function to count the number of observations that satisfy criteria

```
> Avoids printing individual observations
#Number of schools that git visit by Berkeley AND Bama
count(filter(df_school,visits_by_100751 >= 1 & visits_by_110635 >= 1))
#> # A tibble: 1 x 1
#> n
#> <int>
#> 1 247
#Number of schools that git visit by Berkeley OR Bama
count(filter(df_school,visits_by_100751 >= 1 | visits_by_110635 >= 1))
#> # A tibble: 1 x 1
#> n
#> <int>
#> (int>
#> (int>
#> 1 2763
```

### Filters and comparisons, >=

Number of public high schools that are at least 50% Black in Alabama compared to number of schools that received visit by Bama

```
#at least 50% black
count(filter(df school, school type == "public", pct black >= 50,
              state code == "AL"))
\# > \# A \ tibble: 1 \ x \ 1
#>
         n.
\#> \langle int \rangle
#> 1 86
count(filter(df_school, school_type == "public", pct_black >= 50,
              state code == "AL", visits by 100751 >= 1))
\# > \# A tibble: 1 x 1
#>
     n.
#> <int>
#> 1 21
#at least 50% white
count(filter(df school, school type == "public", pct white >= 50,
              state code == "AL"))
\# > \# A tibble: 1 x 1
#>
         n
#>
   \langle int \rangle
#> 1 238
count(filter(df_school, school_type == "public", pct_white >= 50,
              state_code == "AL", visits_by_100751 >= 1))
\# > \# A tibble: 1 x 1
#>
         n.
```

## Filters and comparisons, not equals ( != )

Count the number of high schools visited by University of Colorado (126614) that are not located in CO  $\,$ 

```
#number of high schools visited by U Colorado
count(filter(df school, visits by 126614 >= 1))
#> # A tibble: 1 x 1
#>
   n.
#> <int>
#> 1 1056
#number of high schools visited by U Colorado not located in CO
count(filter(df_school, visits_by_126614 >= 1, state_code != "CO"))
\# > \# A tibble: 1 x 1
#> n.
\#> \langle int \rangle
#> 1 873
#number of high schools visited by U Colorado located in CO
#count(filter(df school, visits by 126614 >= 1, state code == "CO"))
```

### Filters and comparisons, %in% operator

What if you wanted to count the number of schools visited by Bama (100751) in a group of states?

Easier way to do this is with %in% operator

```
count(filter(df_school,visits_by_100751 >= 1, state_code %in% c("MA","ME","VT")
#> # A tibble: 1 x 1
#> n
#> <int>
#> 1 108
```

Select the private high schools that got either 2 or 3 visits from Bama

```
Identifying data type and possible values helpful for filtering
     class() and str() shows data type of a variable
     table() to show potential values of categorical variables
   class(df event$event type)
    #> [1] "character"
   str(df event$event type)
    #> chr [1:18680] "public hs" "public hs" "public hs" "public hs" ...
   table(df_event$event_type, useNA="always")
    #>
    #> 2yr college 4yr college other private hs public hs
                                                                <NA>
    #> 951
                       531 2001 3774 11423
   class(df event$event state)
    #> [1] "character"
   str(df_event$event_state) # double quotes indicate character
    class(df event$med inc)
    #> [1] "numeric"
   str(df event$med inc)
    #> num [1:18680] 71714 89122 70137 70137 71024 ...
```

Now that we know event\_type is a character, we can filter values

```
count(filter(df_event, event_type == "public hs", event_state =="CA"))
#> # A tibble: 1 x 1
#> n
#> <int>
#> 1 1100
#> an approximate approximate
```

### Filtering and missing values Wickham (2018) states:

"filter() only includes rows where condition is TRUE; it excludes both FALSE and NA values. To preserve missing values, ask for them explicitly:"

Investigate var df\_event\$fr\_lunch , number of free/reduced lunch students

only available for visits to public high schools

```
#visits to public HS with less than 50 students on free/reduced lunch
count(filter(df event, event type == "public hs", fr lunch<50))</pre>
#> # A tibble: 1 x 1
#> n.
#> <int>
#> 1 910
#visits to public HS, where free/reduced lunch missing
count(filter(df_event,event_type == "public hs", is.na(fr_lunch)))
#> # A tibble: 1 x 1
#> n
\#> \langle int \rangle
#> 1 26
#visits to public HS, where free/reduced is less than 50 OR is missing
count(filter(df_event,event_type == "public hs", fr_lunch<50 | is.na(fr_lunch))</pre>
#> # A tibble: 1 x 1
#>
         n
\#> \langle int \rangle
       936
#> 1
```

### Exercise

Task

Create a filter to identify all the high schools that recieved 1 visit from UC Berkeley (110635) AND 1 visit from CU Boulder (126614)[output omitted]

```
filter(df_school,visits_by_110635 == 1, visits_by_126614==1)
```

```
nrow(filter(df_school,visits_by_110635 == 1, visits_by_126614==1))
count(filter(df_school,visits_by_110635 == 1, visits_by_126614==1))
```

Must assign to create new object based on filter berk\_boulder <- filter(df\_school,visits\_by\_110635 == 1, visits\_by\_126614==1) count(berk\_boulder)

### Exercises

Use the data from df\_event, which has one observation for each off-campus recruiting event a university attends

- Count the number of events attended by the University of Pittsburgh (Pitt) univ\_id == 215293
- 2. Count the number of recruiting events by Pitt at public or private high schools
- 3. Count the number of recruiting events by Pitt at public or private high schools located in the state of PA
- 4. Count the number of recruiting events by Pitt at public high schools not located in PA where median income is less than 100,000
- 5. Count the number of recruiting events by Pitt at public high schools not located in PA where median income is greater than or equal to 100,000
- Count the number of out-of-state recruiting events by Pitt at private high schools or public high schools with median income of at least 100,000

 Count the number of events attended by the University of Pittsburgh (Pitt) univ\_id == 215293

```
count(filter(df_event, univ_id == 215293))
#> # A tibble: 1 x 1
#> n
#> <int>
#> <int>
#> 1 1225
```

2. Count the number of recruiting events by Pitt at public or private high schools

```
str(df event$event type)
#> chr [1:18680] "public hs" "public hs" "public hs" "public hs" ...
table(df event$event type, useNA = "always")
#>
#> 2yr college 4yr college other private hs public hs
                                                               <NA>
#>
         951
               531
                            2001 3774 11423
                                                                 0
count(filter(df_event, univ_id == 215293, event_type == "private hs" |
             event_type == "public hs"))
#> # A tibble: 1 x 1
#>
       n.
#> <int>
#> 1 1030
```

3. Count the number of recruiting events by Pitt at public or private high schools located in the state of PA

4. Count the number of recruiting events by Pitt at public high schools not located in PA where median income is less than 100,000

5. Count the number of recruiting events by Pitt at public high schools not located in PA where median income is greater than or equal to 100,000

 Count the number of out-of-state recruiting events by Pitt at private high schools or public high schools with median income of at least 100,000

### Arrange rows

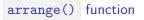

arrange() function "arranges" rows in a data frame; said different, it sorts observations

```
Syntax: arrange(x,...)
```

First argument, x, is a data frame
 Subsequent arguments are a "comma separated list of unquoted variable names"
 arrange(df\_event, event\_date)

Data frame goes back to previous order unless you assign the new order

```
df_event
df_event <- arrange(df_event, event_date)
df_event</pre>
```

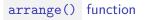

Ascending and descending order

arrange() sorts in ascending order by default

use desc() to sort a column by descending order

arrange(df\_event, desc(event\_date))

Can sort by multiple variables arrange(df\_event, univ\_id, desc(event\_date), desc(med\_inc))

#sort by university and descending by size of 12th grade class; combine with sel select(arrange(df\_event, univ\_id, desc(g12)),instnm,event\_type,event\_date,g12)

#### arrange(), missing values sorted at the end

Missing values automatically sorted at the end, regardless of whether you sort ascending or descending

```
Can sort by is.na to put missing values first
select(arrange(df_event, univ_id, desc(event_date), desc(is.na(school_id))),
      instnm, event date, event type, school id)
#> # A tibble: 18,680 x 4
#> instnm event date event type school id
#> <chr> <date> <chr> <chr> <chr>
#> 1 Bama 2017-12-18 other <NA>
#> 2 Bama 2017-12-18 private hs A9106483
#> 3 Bama 2017-12-15 other <NA>
#> 4 Bama 2017-12-15 public hs 484473005095
#> 5 Bama 2017-12-15 public hs 062927004516
#> 6 Bama 2017-12-14 other <NA>
#> 7 Bama 2017-12-13 other <NA>
#> 8 Bama 2017-12-13 public hs 130387001439
                                                                 73/85
```

Use the data from df\_event, which has one observation for each off-campus recruiting event a university attends

- 1. Sort ascending by "univ\_id" and descending by "event\_date"
- Select four variables in total and sort ascending by "univ\_id" and descending by "event\_date"
- 3. Now using the same variables from above, sort by is.na to put missing values in "school\_id" first

1. Sort ascending by "univ\_id" and descending by "event\_date"

| <pre>arrange(df_event, univ_id, desc(event_date))</pre>                                                                        |  |  |  |  |  |  |
|----------------------------------------------------------------------------------------------------|--|--|--|--|--|--|
| #> # A tibble: 18,680 x 33                                                                                                    |  |  |  |  |  |  |
| <pre>#&gt; instnm univ_id instst pid event_date event_type zip school_id</pre>                                                 |  |  |  |  |  |  |
| <pre>#&gt; <chr> <int> <chr> <int> <date> <chr> <chr> <chr> <chr></chr></chr></chr></chr></date></int></chr></int></chr></pre> |  |  |  |  |  |  |
| #> 1 Bama 100751 AL 7115 2017-12-18 private hs 77089 A9106483                                                                  |  |  |  |  |  |  |
| #> 2 Bama 100751 AL 7121 2017-12-18 other <na> <na></na></na>                                                                  |  |  |  |  |  |  |
| #> 3 Bama 100751 AL 7114 2017-12-15 public hs 75165 48447300~                                                                  |  |  |  |  |  |  |
| #> 4 Bama 100751 AL 7100 2017-12-15 public hs 93012 06292700~                                                                  |  |  |  |  |  |  |
| #> 5 Bama 100751 AL 7073 2017-12-15 other 98027 <na></na>                                                                      |  |  |  |  |  |  |
| #> 6 Bama 100751 AL 7072 2017-12-14 other 98007 <na></na>                                                                      |  |  |  |  |  |  |
| #> 7 Bama 100751 AL 7118 2017-12-13 public hs 31906 13038700~                                                                  |  |  |  |  |  |  |
| #> 8 Bama 100751 AL 7099 2017-12-13 private hs 90293 00071151                                                                  |  |  |  |  |  |  |
| #> 9 Bama 100751 AL 7109 2017-12-13 public hs 92630 06338600~                                                                  |  |  |  |  |  |  |
| #> 10 Bama 100751 AL 7071 2017-12-13 other 98032 <na></na>                                                                     |  |  |  |  |  |  |
| <pre>#&gt; # with 18,670 more rows, and 25 more variables: ipeds_id <int>,</int></pre>                                         |  |  |  |  |  |  |
| <pre>#&gt; # event_state <chr>, event_inst <chr>, med_inc <dbl>, pop_total <dbl>,</dbl></dbl></chr></chr></pre>                |  |  |  |  |  |  |
| <pre>#&gt; # pct_white_zip <dbl>, pct_black_zip <dbl>, pct_asian_zip <dbl>,</dbl></dbl></dbl></pre>                            |  |  |  |  |  |  |
| <pre>#&gt; # pct_hispanic_zip <dbl>, pct_amerindian_zip <dbl>,</dbl></dbl></pre>                                               |  |  |  |  |  |  |
| <pre>#&gt; # pct_nativehawaii_zip <dbl>, pct_tworaces_zip <dbl>,</dbl></dbl></pre>                                             |  |  |  |  |  |  |
| <pre>#&gt; # pct_otherrace_zip <dbl>, fr_lunch <dbl>, titlei_status_pub <fct>,</fct></dbl></dbl></pre>                         |  |  |  |  |  |  |
| <pre>#&gt; # total_12 <dbl>, school_type_pri <int>, school_type_pub <int>,</int></int></dbl></pre>                             |  |  |  |  |  |  |
| <pre>#&gt; # g12offered <dbl>, g12 <dbl>, total_students_pub <dbl>,</dbl></dbl></dbl></pre>                                    |  |  |  |  |  |  |
| <pre>#&gt; # total_students_pri <dbl>, event_name <chr>, event_location_name <chr>,</chr></chr></dbl></pre>                    |  |  |  |  |  |  |
| <pre>#&gt; # event_datetime_start <dttm></dttm></pre>                                                                          |  |  |  |  |  |  |

2. Select four variables in total and sort ascending by "univ\_id" and descending by "event\_date"

| <pre>select(arrange(df_event, univ_id, desc(event_date)), univ_id, event_date,</pre> |     |             |               |         |             |  |
|--------------------------------------------------------------------------------------|-----|-------------|---------------|---------|-------------|--|
| #> # A tibble: 18,680 x 4                                                            |     |             |               |         |             |  |
| #>                                                                                   |     | $univ_id$   | $event\_date$ | instnm  | event_type  |  |
| #>                                                                                   |     | <int></int> | <date></date> | < chr > | <chr></chr> |  |
| #>                                                                                   | 1   | 100751      | 2017-12-18    | Bama    | private hs  |  |
| #>                                                                                   | 2   | 100751      | 2017-12-18    | Bama    | other       |  |
| #>                                                                                   | 3   | 100751      | 2017-12-15    | Bama    | public hs   |  |
| #>                                                                                   | 4   | 100751      | 2017-12-15    | Bama    | public hs   |  |
| #>                                                                                   | 5   | 100751      | 2017-12-15    | Bama    | other       |  |
| #>                                                                                   | 6   | 100751      | 2017-12-14    | Bama    | other       |  |
| #>                                                                                   | 7   | 100751      | 2017-12-13    | Bama    | public hs   |  |
| #>                                                                                   | 8   | 100751      | 2017-12-13    | Bama    | private hs  |  |
| #>                                                                                   | 9   | 100751      | 2017-12-13    | Bama    | public hs   |  |
| #>                                                                                   | 10  | 100751      | 2017-12-13    | Bama    | other       |  |
| #>                                                                                   | # . | with        | 18,670 more   | e rows  |             |  |

```
3. Select the variables "univ_id", "event_date", and "school_id" and sort by
    is.na to put missing values in "school_id" first.
select(arrange(df_event, univ_id, desc(event_date), desc(is.na(school_id))),
      univ id, event date, school id)
#> # A tibble: 18,680 x 3
#> univ id event date school id
#> <int> <date> <chr>
#> 1 100751 2017-12-18 <NA>
#> 2 100751 2017-12-18 A9106483
#>
   3 100751 2017-12-15 <NA>
#>
   4 100751 2017-12-15 484473005095
#> 5 100751 2017-12-15 062927004516
#> 6 100751 2017-12-14 <NA>
#> 7 100751 2017-12-13 <NA>
#> 8 100751 2017-12-13 130387001439
#> 9 100751 2017-12-13 00071151
#> 10 100751 2017-12-13 063386005296
#> # ... with 18,670 more rows
```

Appendix: directories and filepaths [for your reference]

### Working directory

#### (Current) Working directory

- the folder/directory in which you are currently working
- this is where R looks for files
- Files located in your current working directory can be accessed without specifying a filepath because R automatically looks in this folder

Function getwd() shows current working directory

getwd()
#> [1] "C:/Users/ozanj/Documents/rclass/lectures/lecture2"

Command list.files() lists all files located in working directory getwd() #> [1] "C:/Users/ozanj/Documents/rclass/lectures/lecture2" list.files() #> [1] "fp1.JPG" "fp2.JPG" #> [3] "lecture2.1\_ucla.pdf" "lecture2.1 ucla.Rmd" #> [5] "lecture2.1 ucla.tex" "lecture2.pdf" #> [7] "lecture2.Rmd" "lecture2.tex" #> [9] "lecture2 test.Rmd" "lecture2 test.tex" #> [11] "lecture2 ucla.pdf" "lecture2 ucla.Rmd" #> [13] "lecture2 ucla.tex" "problemset2.html" #> [15] "problemset2.Rmd" "problemset2 solutions.html" #> [17] "problemset2 solutions.html.zip" "problemset2 solutions.Rmd" #> [19] "sample.html" "sample.Rmd" #> [21] "sample\_simple\_rmarkdown.txt" "text" #> [23] "transform-logical.png"

#### Working directory, "Code chunks" vs. "console" and "R scripts"

When you run **code chunks** in RMarkdown files (.Rmd), the working directory is set to the filepath where the .Rmd file is stored

```
getwd()
#> [1] "C:/Users/ozanj/Documents/rclass/lectures/lecture2"
list.files()
#> [1] "fp1.JPG"
                                          "fp2.JPG"
#> [3] "lecture2.1_ucla.pdf"
                                         "lecture2.1 ucla.Rmd"
#> [5] "lecture2.1 ucla.tex"
                                         "lecture2.pdf"
#> [7] "lecture2.Rmd"
                                         "lecture2.tex"
#> [9] "lecture2 test.Rmd"
                                         "lecture2 test.tex"
#> [11] "lecture2 ucla.pdf"
                                          "lecture2 ucla.Rmd"
#> [13] "lecture2 ucla.tex"
                                         "problemset2.html"
#> [15] "problemset2.Rmd"
                                         "problemset2_solutions.html"
#> [17] "problemset2_solutions.html.zip" "problemset2_solutions.Rmd"
#> [19] "sample.html"
                                         "sample.Rmd"
#> [21] "sample simple rmarkdown.txt"
                                          "text"
#> [23] "transform-logical.png"
```

When you run code from the R Console or an R Script, the working directory is ....

Command getwd() shows current working directory

getwd()
#> [1] "C:/Users/ozanj/Documents/rclass/lectures/lecture2"

#### Absolute vs. relative filepath

**Absolute file path**: The absolute file path is the complete list of directories needed to locate a file or folder.

setwd("/Users/pm/Desktop/rclass/lectures/lecture2")

**Relative file path**: The relative file path is the path relative to your current location/directory. Assuming your current working directory is in the "lecture2" folder and you want to change your directory to the data folder, your relative file path would look something like this:

```
setwd("../../data")
```

File path shortcuts

| Key | Description                                                        |
|-----|--------------------------------------------------------------------|
| ~   | tilde is a shortcut for user's home directory (mine is my name pm) |
| /   | moves up a level                                                   |
| //  | moves up two level                                                 |

#### Exercise

- $1. \ \mbox{Let's create}$  a folder on our desktop and name it red
- 2. Inside the red folder, create two subfolders named orange and yellow
- 3. Inside the yellow folder create another subfolder named green

Make sure to name these folders in lowercase.

You should have 1 folder on your desktop called red. Inside the red folder you have two folders called orange and yellow. Inside the yellow folder you have a folder called green.

Here is a visual of how it should look...

# File path visual

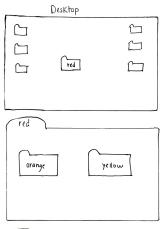

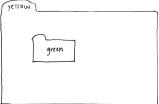

Let's say we want to get to the green folder using the absolute file path.

- 1. View your current working directory getwd()
- 2. Set your working directory to the green folder using the absolute file path

3. Now set your working directory to the orange folder using the relative file path (hint: ../)

```
getwd()
setwd("~/Desktop/red/yellow/green")
getwd()
setwd("../../orange")
getwd()
```